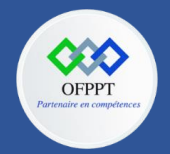

**OFPPT – DRIF CDC en Digital, Intelligence Artificielle, Audiovisuel et Cinéma**

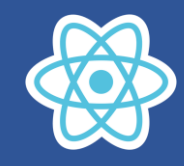

# **4. Le Langage JSX**

# **4.1. Construire une première page**

On souhaite créer l'interface suivante en utilisant JSX

# Ordinateurs portables

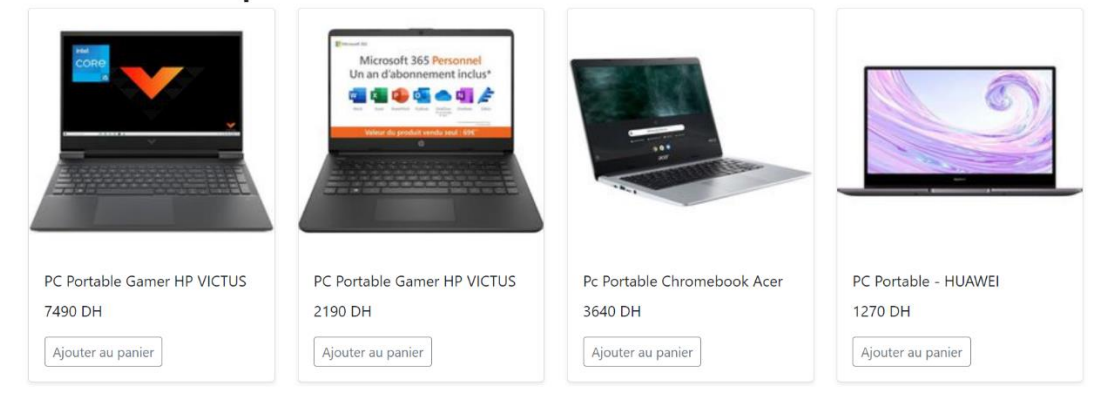

### **Créer une page 02-JSX/index.html**

#### [Télécharger les fichiers de base](https://ofpptedu-my.sharepoint.com/:u:/g/personal/noureddine_ababar_ofppt_ma/EXEywwncsV1AnkZ1Y5kSGl0BuzNOvCS5qmZhmwt4RLkgng?e=CtBn0C)

Pour fonctionner la page HTML doit : Charger *Bootstrap*, *ReactJS*, *Babel Browser* et spécifier le type text/babel pour les fichiers JSX

#### $$

```
<head>
        <link
        href="https://cdn.jsdelivr.net/npm/bootstrap@5.0.2/dist/css/b
        ootstrap.min.css" rel="stylesheet" crossorigin="anonymous">
        <script
        src="https://cdn.jsdelivr.net/npm/bootstrap@5.0.2/dist/js/boo
        tstrap.bundle.min.js" crossorigin="anonymous"></script>
        <script
        src="https://unpkg.com/react@16/umd/react.development.js"
        crossorigin></script>
        <script src="https://unpkg.com/react-dom@16/umd/react-
        dom.development.js" crossorigin></script>
        <script
        src="https://unpkg.com/@babel/standalone/babel.min.js"></s
        cript>
    </head>
    <body>
        <div id="app"></div>
    </body>
    <script type="text/babel">
        // Code JSX
    </script>
</html>
```
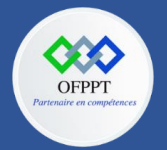

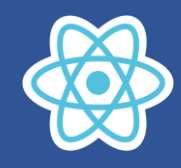

#### **Pensez en composants :**

Avec React, chacune des parties de site qu'on va pouvoir réutiliser correspond à un composant.

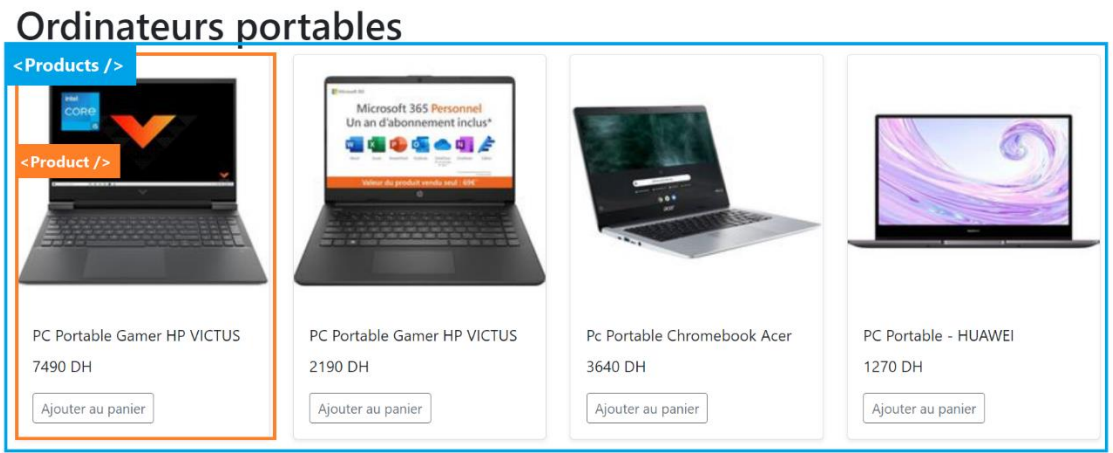

Les composants nous permettent d'utiliser la même structure de données, et de remplir ces structures avec différents jeux de données. Peu importe le nombre de produits que vous aurez à mettre dans le site, vous pourrez les exploiter pour afficher vos données sans aucun effort.

**Composez vos composants**

1. Créer un composant **<Product />** qui permet d'afficher un produit

```
<div className="col">
  <div className="card shadow-sm">
    <img className="bd-placeholder-img card-img-top"
src="..." alt="" />
    <div className="card-body">
      <p className="card-title">Titre de produit</p>
      <p className="card-text">Prix de produit</p>
      <div className="d-flex justify-content-between align-
items-center">
        <div className="btn-group">
          <button type="button" className="btn btn-sm btn-
outline-secondary">Ajouter au panier</button>
        </div>
      </div>
    </div>
  </div>
</div>
```
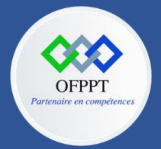

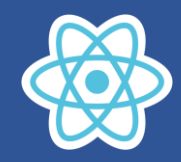

2. Créer un composant **<Products />** qui permet d'afficher tous les produits Soit la variable **products** qui contient les informations des produits

```
const products = [
  {
    id: 1,
   title: 'PC Portable Gamer HP VICTUS',
    price: '7490 DH',
    thumbnail : 'HP16D0195NF.jpg'
  },
  {
    id: 2,
   title: 'PC Portable Gamer HP VICTUS',
   price: '2190 DH',
   thumbnail : 'HP14424U3EA.jpg'
  },
  {
    id: 3,
   title: 'Pc Portable Chromebook Acer',
   price: '3640 DH',
   thumbnail: 'NXATHEF002.jpg'
  },
  {
    id: 4,
   title: 'PC Portable - HUAWEI',
    price: '1270 DH',
   thumbnail: 'HUA6901443442959.jpg'
  },
];
```
Utiliser le code suivant pour parcourir les produits :

```
{productsmap((product) \Rightarrow {
  <Product key={product.id} title={product.title}
price={product.price} thumbnail={product.thumbnail} />
))}
```
# **3. Rajouter le composant <Products /> dans le render :**

```
ReactDOM.render(<Products/>, document.getElementById("app"));
```